### Introduction au QML et à la création de composants

Capitole du Libre 2018

Presented by Franck Arrecot

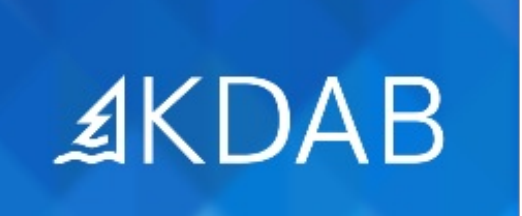

The Qt, OpenGL and C++ Experts

#### Objectifs de cette présentation

- Comprendre la philosophie de QML
- Découvrir la syntaxe QML
- Comprendre les concepts QML
- Appréhender la conception de composants

## **Introduction au QML**

#### Qt Quick et QML

- Qt Quick est un module Qt
- QML langage déclaratif instanciant les objets Qt Quick
- Création rapide d'interface réactive typée moble
- Backend openGL utile dans un contexte embarqué

#### Hello world en QML : point d'entrée C++

Une application QML reste un programme C++

```
1 #include <QGuiApplication>
 2 #include <QQuickView>
 3
 4 int main(int argc, char *argv[])
 5 {
 6 QGuiApplication app(argc, argv);
 7
 8 QQuickView view;
 9 view.setSource(QUrl("main.qml"));
10 view.show();
11
12 return app.exec();
13 }
```
#### Hello world en QML : point d'entrée QML

- Le fichier main.qml racine de la scène
- Langage déclaratif typé JSON : clé valeur
- Relation d'imbrication parent / enfant

```
1 import QtQuick 2.9
2
3 Rectangle {
4 width: 400
5 height: 200
6 color: "lightblue"
7 }
```
#### Exemple d'un main QML simple

Concepts QML : Elément, Proprieté, Type, Valeur

```
1 import QtQuick 2.9
2
3 Rectangle {
4 width: 400
5 height: 200
6 x: 0; y: 0
7 color: "lightblue"
8 }
```
#### Exemple d'un main QML avec imbrication

- Relation de parenté
- Propriété spéciale : binding

```
1 import QtQuick 2.9
2
3 Rectangle {
4 width: 400
5 height: 200
6 color: "lightblue"
7
8 Rectangle {
9 width: 150
10 height : width
11 color: "lightgreen"
12
13 Text {
14 text: "Hello World"
15 }
16 }
17 }
```
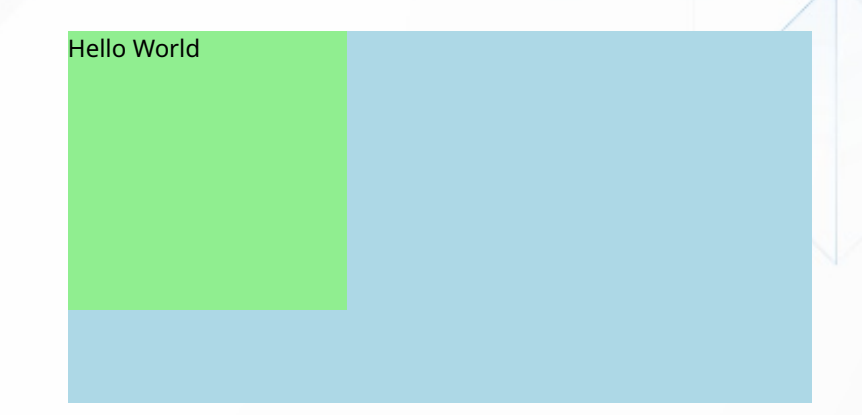

#### Exemple d'un main QML avec imbrication (cont'd)

- Proprieté id pour référencer un élément
- Binding inter-éléments

```
1 import QtQuick 2.9
 2
3 Rectangle {
 4 id: root
5 width: 400
 6 height: 200
7 color: "lightblue"
8
9 Rectangle {
10 y: 10
11 height: 100
12 width: root.width
13 color: "lightgreen"
14 }
15 }
```
#### Utilisation du mot-clé parent

```
1 import QtQuick 2.9
 \begin{array}{c} 2 \\ 3 \end{array}3 Rectangle {
 4 //id: root
 5 width: 400
 6 height: 200
 7 color: "lightblue"
 8
 9 Rectangle {
10 y: 10
11 height: 100
12 width: parent.width
13 color: "lightgreen"
14 }
15 }
```
#### Exemple de réévaluation d'un binding

```
1 import QtQuick 2.9
2
3 Rectangle {
4 width: 250
5 height: 250
6 color: "lightblue"
7
8 TextInput {
9 id: textInput
10 x: 50; y: 100
11 text "Text input"
12 font.pixelSize: 18
13
14 Rectangle {
15 y: textInput.height
16 width: textInput.width
17 height : 12
18 color: "red"
19 }
20 }
21 }
```
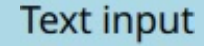

#### Différents types de propriétés QML

**Propriétés standards** auxquelles on attribue des valeurs:

```
1 Text {
2 text: "Hello world"
3 height: 50
4 }
```
#### **Propriétés d'identité** donnant une nom à un élément:

```
1 Text {
2 id: label
3 text: "Hello world"
4 }
```
#### Différents types de propriétés QML (cont'd)

**Propriétés groupées** qui regroupent plusieurs propriétés ayant un lien:

```
1 Text {
2 font.family: "Helvetica"
3 font.pixelSize: 24
4 }
```
**Propriétés personnalisées** qui peuvent être ajoutées à élément:

```
1 Rectangle {
2 property real mass: 100.0
3 }
4
5 Circle {
6 property real radius: 50.0
7 }
```
**Propriétés attachées** qui peuvent être attachées sur un élément

#### Résumé

- Module Qt Quick vs language QML
- Organisation d'un programme QML
- Découverte de la syntaxe et des concepts de bases
- Aspect dynamique du binding
- Notion d'arborescence et de parentée

#### Conséquences de la relation de parentée

- Système de coordonnées
- Priorité d'affichage

```
1 import QtQuick 2.9
2 Rectangle {
3 width: 600
4 height: 400
5 color: "lightblue"
6
7 Rectangle {
8 x: 100
9 y: 100
10 width: 200
11 height : 200
12 color: "red"
13 }
14
15 Rectangle {
16 x: 100
17 y: 100
18 width: 200
19 height : 200
20 color: "yellow"
21 }
22 }
```
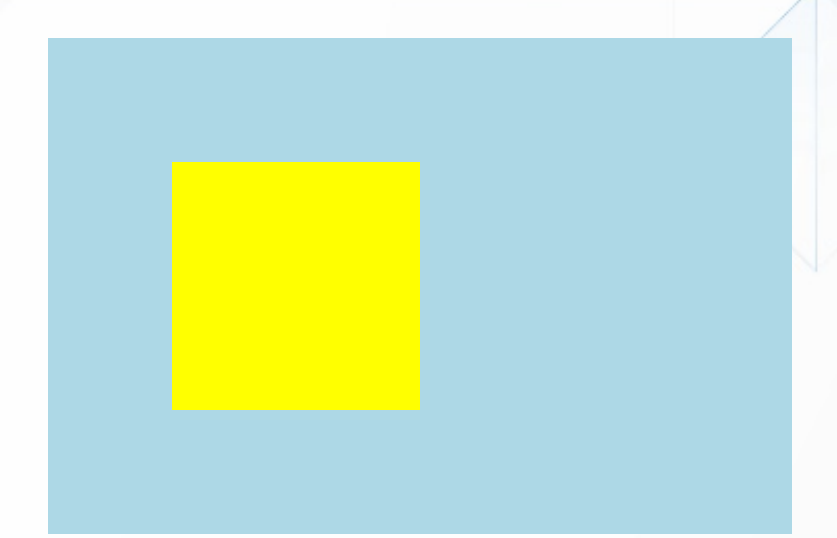

#### Propriété d'opacité

- Systeme de coordonnées
- Priorité d'affichage

```
1 import QtQuick 2.9
 2 Rectangle {
3
        width 600
4
        height 400
5
        color: "lightblue"
6<br>7
        Rectangle {
8
             x: 1
0
0
9
             y 100
1
0
             width 200
1
1
             height : 200
1
2
             color: "red"
1
3
        }
1
4
1
5
        Rectangle {
1
6
             x: 1
2
0
1
7
             y: 1
2
0
1
8
             width 200
1
9
             height : 200
2
0
             color: "yellow"
2
1
             o
p
a
c
i
t
y: 0.5
2
2
        }
2
3
}
```
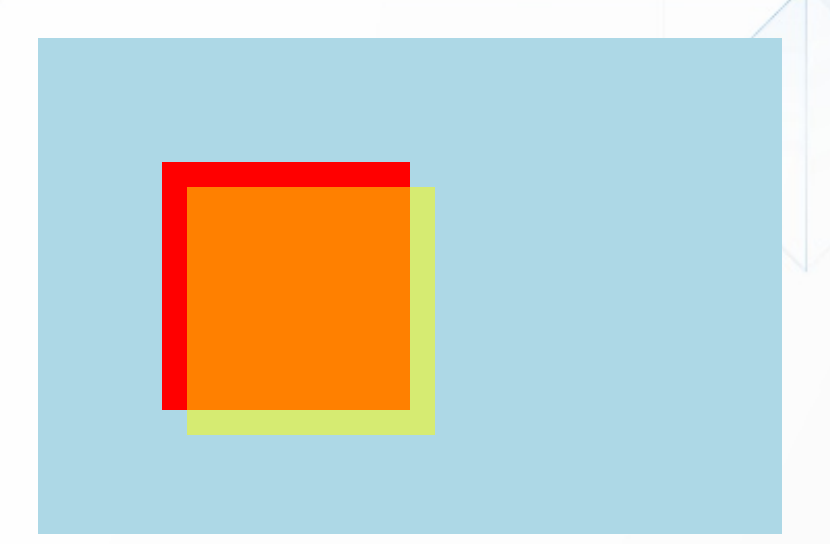

#### Clipping en QML

```
1 import QtQuick 2.9
 2
 3 Rectangle {
 4 width: 600
 5 height: 400<br>6 color: "light
       6 color: "lightblue"
 7
 8 Rectangle {<br>9 x: 100
9 x: 100<br>10 y: 100
          y 100
11 width: 650
12 height : 200
13 color: "yellow"
14 opacity: 0.5
15 }
16 }
```
### Propriété clip

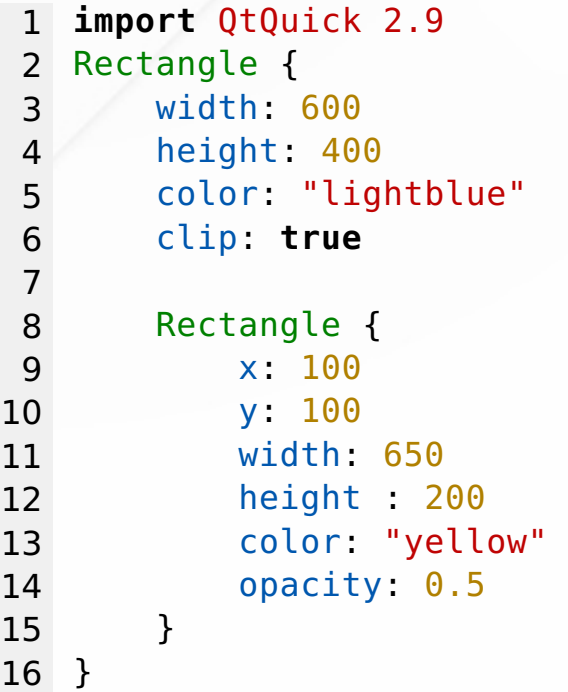

#### Systeme d'Ancrage

- Mechanisme pour positionner les éléments les uns par rapport aux autres
- Les ancres sont des bindings qui se réévaluent dynamiquement
- Deux types d'ancres
	- Lignes d'ancrage (left, top etc...).
	- **Ancrage utilitaire (centerin, fill).**

#### Ligne d'Ancrage

- Définit des lignes imaginaires sur les bords ou le centre d'un élément
- Une ligne d'ancrage ne peut être alignée qu'avec une autre ligne d'ancrage compatible

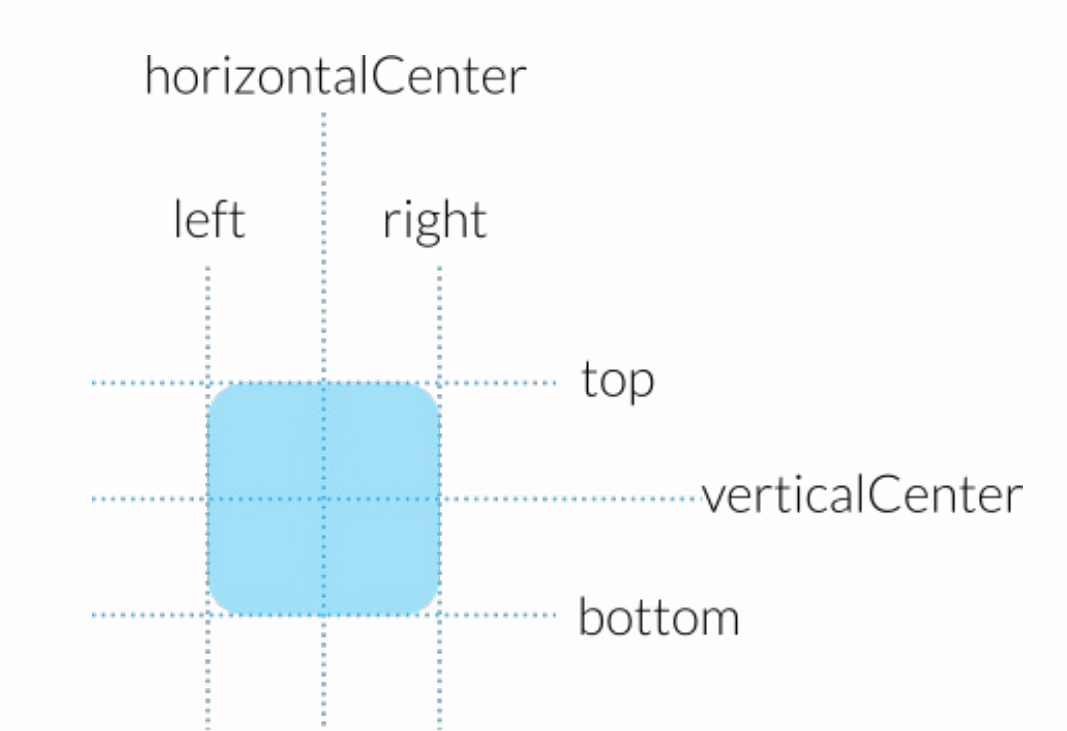

#### Ligne d'Ancrage - exemple

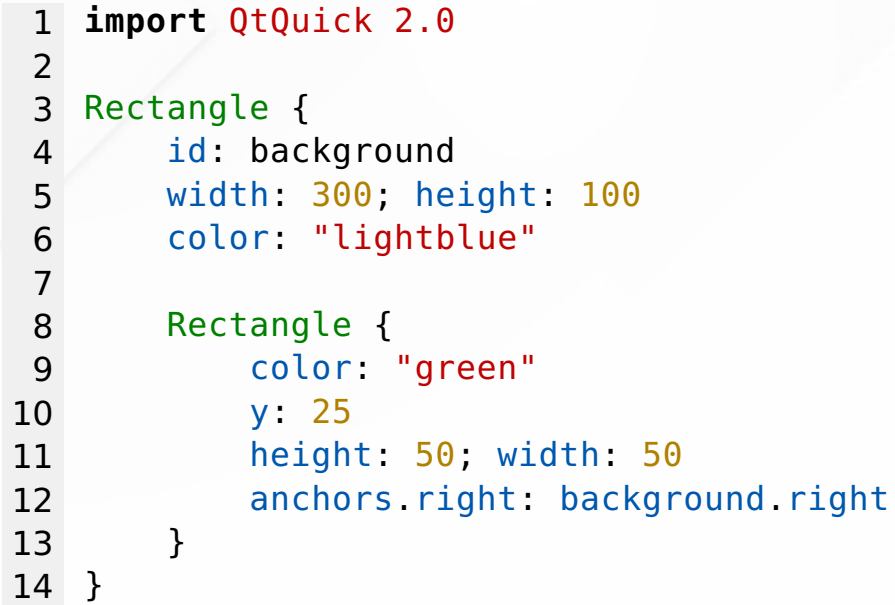

- Contrainte de position d'un élément avec un autre (parent ou frère)
- Référence directe aux lignes d'ancrage :
	- On utilise background.right
	- et pas background.anchors.right

#### Ligne d'Ancrage - exemple (cont'd)

```
1 import QtQuick 2.0
2
3 Rectangle {
4 id: background
5 width: 300; height: 100
6 color: "lightblue"
 7
8 Rectangle {
9 color: "green"
10 y: 25 //overwritten by the top anchor
11 height: 50; width: 50
12 anchors.right: background.right
13 anchors.top: background.top
14 }
15 }
```
#### Ligne d'Ancrage - exemple (cont'd)

```
1 import QtQuick 2.0
2
 3 Rectangle {
4 id: background
 5 width: 300; height: 100
 6 color: "lightblue"
 7
 8 Rectangle {
9 color: "green"
10 height: 50
11 anchors.top: background.top
12
13 anchors left: background left
14 anchors.right: background.right
15 }
16 }
```
- Contraint la **position** et **la taille** d'un élément par rapport à un autre
- Les ancres peuvent être utilisées en parrallèle de la taille
	- Utiliser width et les ancres left / right donne la priorité aux ancres

#### Marges

```
1 import QtQuick 2.0
 2
 3 Rectangle {
                                                            Writing
 4 id: bg
 5 width: 400; height: 200
 6 color: "lightblue"
 7
 8 Image { id: book; source: "../images/book.svg"
 9 anchors.left: bg.left
10 anchors.leftMargin: bg.width/16
                                                          topMargin
11 anchors.verticalCenter: bg.verticalCenter }
12
13 Text { text: "Writing"; font.pixelSize: 32
                                                 leftMargin
                                                                 i rightMargin
14 anchors.left: book.right
15 anchors.leftMargin: 32
16 anchors baseline: book.verticalCenter }
                                                         bottomMargin
17 }
```
#### Ancres utilitaires

- Deux ancres utilitaires
	- centerIn pour centrer un élément à l'interieur d'un autre
	- fill pour qu'un élément en remplisse un autre
- Les ancres utilitaires prennent comme valeur l'id d'un élément
	- On ne peut faire référence qu'aux id des éléments parent et frères
	- Possibilité d'utiliser le mot-clé parent

### Ancres utilitaires - exemple

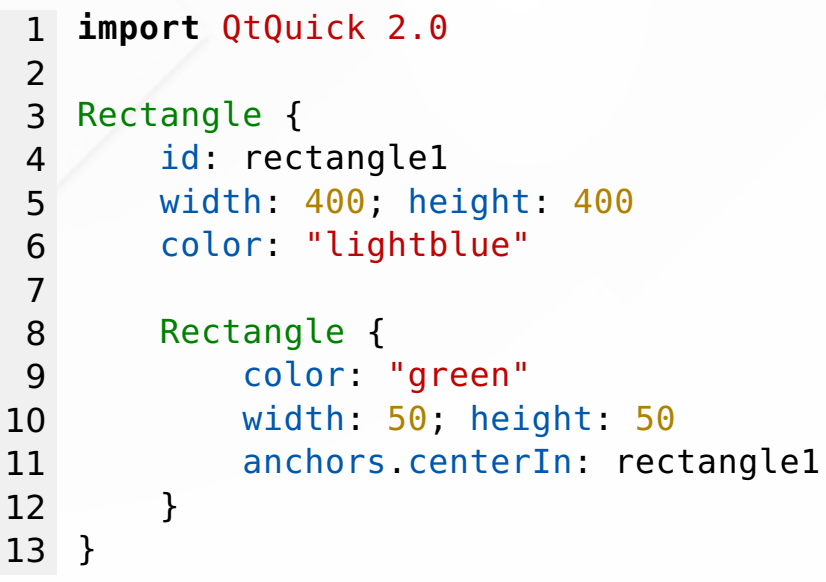

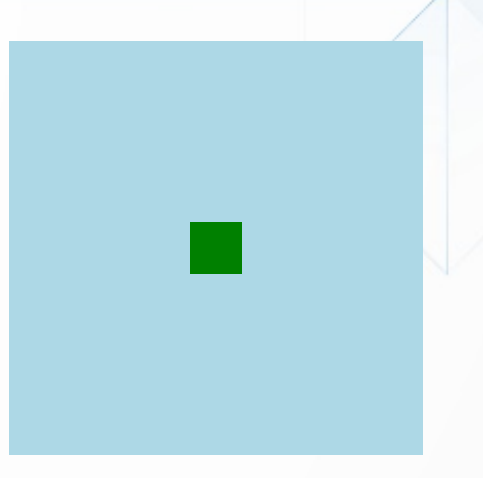

#### Tour d'horizon des éléments Qt Quick

- Assemblage de briques QML de base
- Découverte d'éléments Qt Quick de base

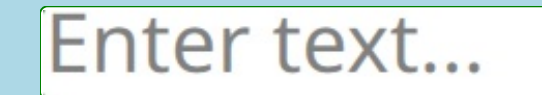

#### Type de bases

```
1 import QtQuick 2.9
\frac{2}{3}3 Rectangle {
\frac{4}{5}width: 600
 6 height: 400
7 color: "lightblue"
8
      QtObject {
10 id: toto
11 objectName: "toto"
12 }
13
14 Item {
15 x: 0; y:0
16 width: 100; height: 100
17 opacity: 1
18 }
19 }
```
### Gestion des champs texte

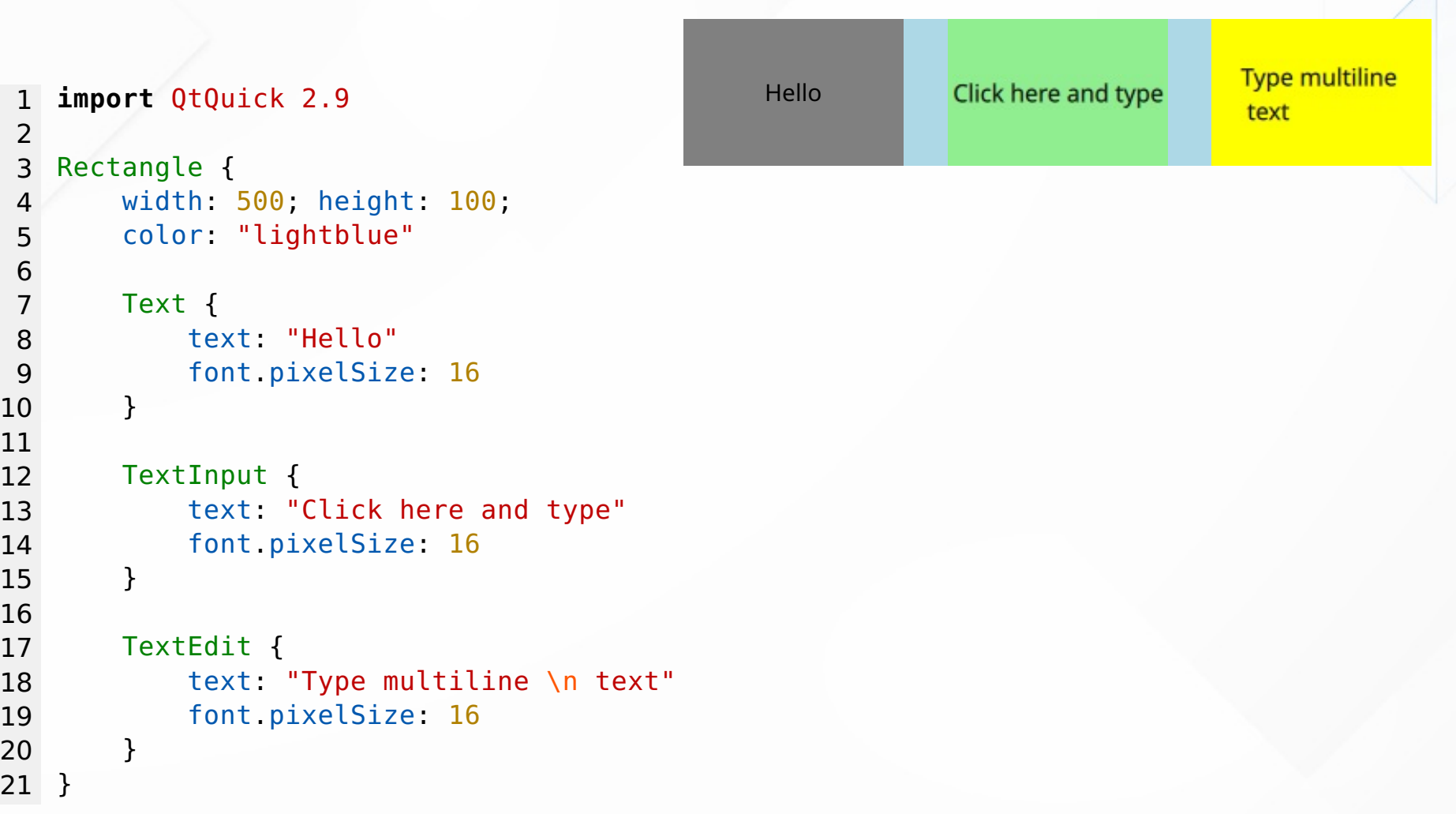

#### Gestion des images

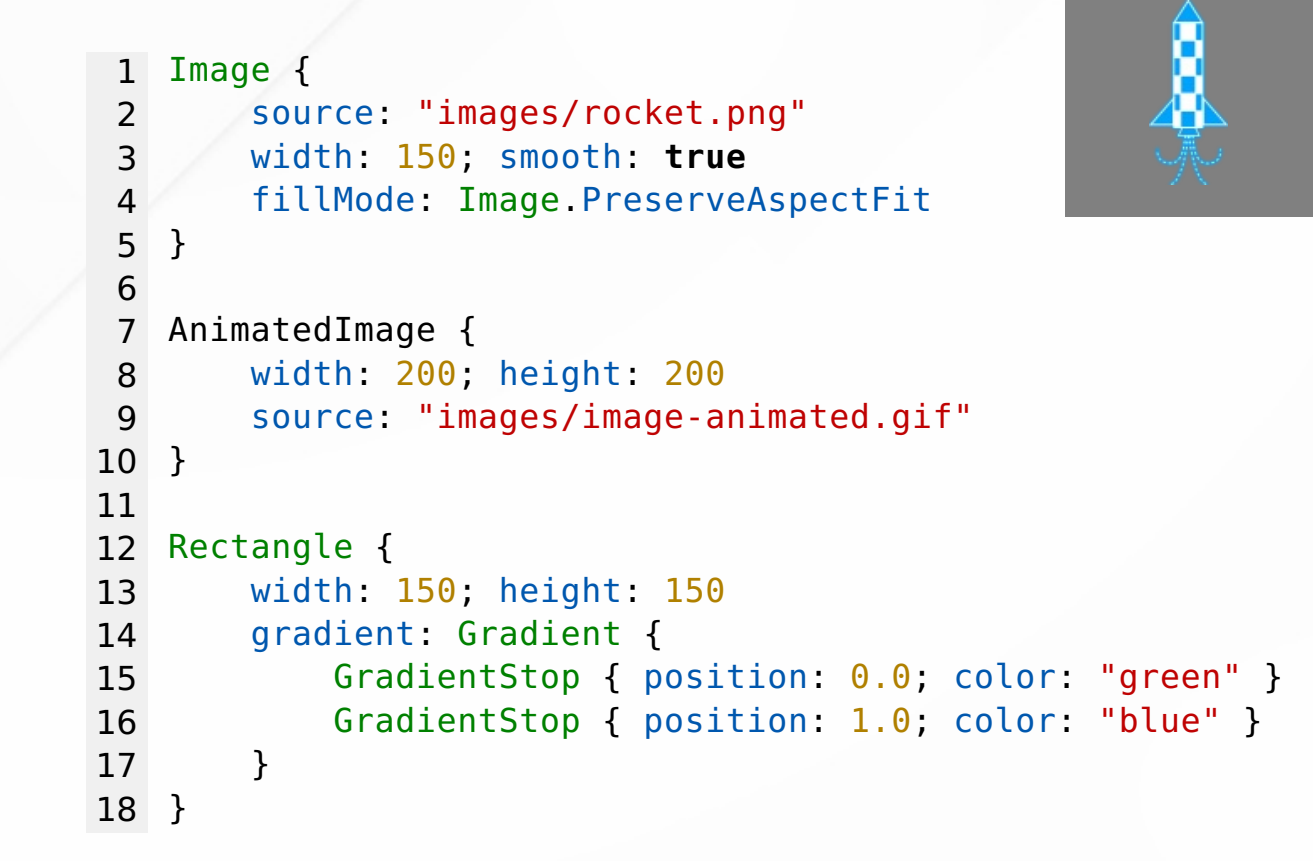

#### Résumé

- Système de coordonées
- Ordre d'affichage des éléments
- Utilisation des ancres pour placer ses éléments
- Découverte des divers éléments Qt Quick

#### Gestion des signaux : MouseArea

```
Press me
                                              Click me
1 Rectangle {
2 width: 400; height: 300;
3 color: "lightblue"
4
5 Text {
6 text: "Press me"
 7
8 MouseArea {
9 anchors.fill: parent
10 onPressed: parent.color = "green"
11 onReleased: parent.color = "black"
12 }
13 }
14
15 Text {
16 text: "Click me"
17
18 MouseArea {
19 anchors.fill: parent
20 onClicked: parent.font.bold = !parent.font.bold
21 }
22 }
23 }
```
- Signal handler pour réagir à l'émission d'un signal : onSignal
- Paramètre du signal dans la documentation ou la déclaration

#### Gestion des évènements : MouseArea en binding

Press me

```
1 import QtQuick 2.0
2
3 Rectangle {
4 width: 400; height: 200;
 5 color: "lightblue"
 6
 7 Text {
8 anchors.centerIn: parent
9 text: "Press me"; font.pixelSize: 48
10 color: mouseArea.pressed ? "green" : "black"
11
12 MouseArea {
13 id: mouseArea
14 anchors.fill: parent
15 }
16 }
17 }
```
- Utilisation des propriétés de MouseArea dans un binding
- Evènements instantanés et évènement d'état

#### Le risque d'écrasement du binding

Press Me

```
1 import QtQuick 2.0
2
3 Rectangle {
4 width: 400; height: 200;
 5 color: "lightblue"
 6
 7 Text {
8 text: "Press Me"
9 color: mouseArea.pressed ? "green" : "black"
10 anchors.centerIn: parent
11 font.pixelSize: 32
12
13 MouseArea {
14 id: mouseArea
15 anchors.fill: parent
16 onDoubleClicked: parent.color = "yellow"
17 }
18 }
19 }
```
- Un binding est une fonction qui se réévalue dynamiquement
- Contexte javascript vs Contexte QML

#### Fonctions en QML

#### Syntax: **function** <name>([parameter1, ...]) { ... }

Example:

```
1 Text {
 2 id: myItem
 3 text: "Hello"
 4 function clear() {
 5 text = "";<br>6 }
      6 }
7 }
 8
9 // Dans un contexte javascript
10 myItem.clear()
```
#### Résumé

- Signaux et gestionnaires de signaux
- Contexte QML et contexte Javascript
- Signaux vs propriétés bindées
- Ecrasement d'un binding

## **Création et conception de nos propres composants**

#### Création et conception de nos propres composants

- Création de composants dans des fichiers qml séparés
- Comprendre la visiblité et les méchanismes d'exposition
- Concevoir des composants réutilisables et configurables
- Reflexion sur l'API d'un composant QML

#### Exemple d'élément à réutiliser

```
1 import QtQuick 2.0
2
3 Rectangle {
4 width: 400; height: 100;
5 color: "lightblue"
6
 7 Rectangle {
8 width: 300
9 height: 50
10 anchors.centerIn: parent
11
12 border.color: "green"
13 color: "white"
14 radius: 4; smooth: true
15 clip: true
16
17 TextInput {
18 anchors.fill: parent
19 anchors.margins: 2
20 text: "Enter text..."
21 color: focus ? "black" : "gray"
22 font.pixelSize: parent.height - 6
23 }
24 }
25 }
```
### Enter text...

#### Instanciation notre élément

```
1 import QtQuick 2.0
2
3 Rectangle {
4 width: 400; height: 100
5 color: "lightblue"
 6
 7 LineEdit {
8 anchors.centerIn: parent
9 width: 300; height: 50
10 }
11 }
```
Elément réutilisable factorisé dans un fichier dédié : LineEdit.qml

#### Fichier LineEdit.qml

```
1 import QtQuick 2.0
2
3 Rectangle {
4 border.color: "green"
5 color: "white"
6 radius: 4; smooth: true
 7 clip: true
 8
9 TextInput {
10 id: textInput
11 anchors.fill: parent
12 anchors.margins: 2
13 text: "Enter text..."
14 color: focus ? "black" : "gray"
15 font.pixelSize: parent.height - 6
16 }
17 }
```
## Enter text...

#### Notion de visibilité

```
1 import QtQuick 2.9
2
3 Rectangle {
4 width: 400; height: 100;
5 color: "lightblue"
 6
7 LineEdit{
8 anchors.centerIn: parent
9 width: 300; height: 50
10 }
11 }
```

```
1 import QtQuick 2.0
 2
3 Rectangle {
4 border.color: "green"
5 color: "white"
6 radius: 4; smooth: true
 7 clip: true
8
9 TextInput {
10 id: textInput
11 anchors.fill: parent
12 anchors.margins: 2
13 text: "Enter text..."
14 color: focus ? "black" : "gray"
15 font.pixelSize: parent.height - 6
16 }
17 }
```
- Première approche de type dérivé en QML
- Proprietés à la racine du composant accessibles
- Notion de configuration via exposition de propriétés internes

#### Rappel - Propriétés personnalisées

#### Syntax: **[readonly] property <type> <name> [:<value>]**

- **property** string product: "Qt Quick"
- **property** int count: 123
- **property** real slope: 123.456
- **property** bool condition: **true**
- **property** url address: "http://qt.io/"
- readonly **property** int area: width \* height

#### Exposition d'une valeur interne

```
1 import QtQuick 2.0
2
3 Rectangle {
4 property string text: textInput.text
 5
 6 border.color: "green"
 7 color: "white"
 8 radius: 4; smooth: true
 9 clip: true
10
11 TextInput {
12 id: textInput
13 anchors.fill: parent
14 anchors.margins: 2
15 text: "Enter text..."
16 color: focus ? "black" : "gray"
17 font.pixelSize: parent.height - 6
18 }
19 }
```
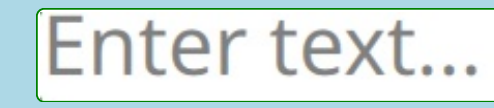

Summary: Enter text...

#### Utilisation de la propriété exposée

```
1 import QtQuick 2.0
2
3 Rectangle {
4 width: 400; height: 100;
 5 color: "lightblue"
 6
 7 LineEdit {
8 id: lineEdit
9 anchors.centerIn: parent
10 width: 300; height: 50
11 }
12
13 Text {
14 anchors.bottom: parent.bottom
15 text: "<b>Summary:</b> " + lineEdit.text
16 }
17 }
```
## Enter text...

Summary: Enter text...

#### Modification de la propriété exposée

```
1 import QtQuick 2.0
2
                                      Enter text...
3 Rectangle {
4 width: 400; height: 100;
5 color: "lightblue"
                                  Summary: Enter text...
6
 7 LineEdit {
8 id: lineEdit
9 anchors.centerIn: parent
10 width: 300; height: 50
11 }
12
13 Text {
14 anchors.bottom: parent.bottom
15 text: "<b>Summary:</b> " + lineEdit.text
16 }
17
18 Image {
19 id: clearButton
20 source: "../images/clear.svg"
21 anchors { right: parent.right; rightMargin: 4
22 verticalCenter: lineEdit.verticalCenter }
23 opacity: lineEdit.text === "" ? 0.25 : 1.0
24 MouseArea {
25 anchors.fill: parent
26 onClicked: lineEdit text = ""
27 }
28 }
29 }
```
### Mot-clé readonly d'une propriété

```
1 import QtQuick 2.0
                                                    Enter text...
 2
                                                                      \mathbf x3 Rectangle {
                                                Summary: Enter text...
 4 readonly property string text: textInput.text
 5
 6 border.color: "green"
 7 color: "white"
 8 radius: 4; smooth: true
 9 clip: true
10
11 TextInput {
12 id: textInput
13 anchors.fill: parent
14 anchors.margins: 2
15 text: "Enter text..."
16 color: focus ? "black" : "gray"
17 font.pixelSize: parent.height - 6
18 }
19 }
```
- Si modifié au runtime, la console affichera une erreur : Type Error...
- Necessité d'un mechanisme d'exposition en écriture

#### Exposition en lecture et écriture : l'Alias

```
1 import QtQuick 2.0
                                            Enter text...
2
 3 Rectangle {
4 property alias text: textInput.text
                                         Summary: Enter text...
 5
6 border.color: "green"
 7 color: "white"
 8 radius: 4; smooth: true
 9 clip: true
10
11 TextInput {
12 id: textInput
13 anchors.fill: parent
14 anchors.margins: 2
15 text: "Enter text..."
16 color: focus ? "black" : "gray"
17 font.pixelSize: parent.height - 6
18 }
19 }
```
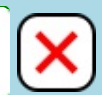

#### Créer ses méthodes depuis un composant

Syntax: **function** <name>([parameter1, ...]) { ... }

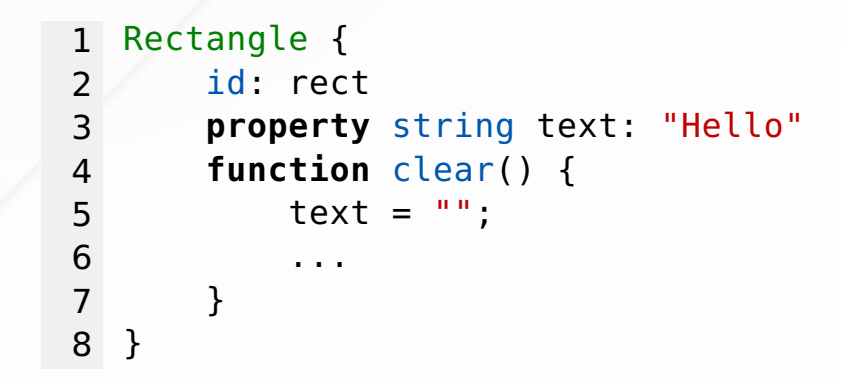

Appel de la fonction

rect.clear()

#### Créer ses propres signaux

Syntaxe du signal : signal <name>[(<type> <name>, ...)]

Syntaxe du signal handler :**on<Name>: <expression>** 

**signal** checked(bool checkValue)

- Signal handler associé : onChecked
- Argument passé sous le nom : checkValue

#### Créer ses propres signaux - exemple

```
1 import QtQuick 2.9
2
3 Rectangle {
4 id: root
5 signal accepted(string text);
6 readonly property string text: textInput.text
 7
8 TextInput {
9 id: textInput
10 anchors.fill: parent
11 anchors.margins: 2
12 text: "Enter text..."
13 color: focus ? "black" : "gray"
14 font.pixelSize: parent.height - 6
15
16 onAccepted: root.accepted(text)
17 }
18 }
```
#### Utilisation du signal handler - exemple

```
Enter text...
1 import QtQuick 2.9
2
 3 Rectangle {
                                    Summary: Enter text...
 4 width: 400; height: 100;
 5 color: "lightblue"
 6
 7 LineEdit {
8 id: lineEdit
9 anchors.centerIn: parent
10 width: 300; height: 50
11 border width: 2
12 border.color: "yellow"
13
14 onAccepted: lineEdit.border.color = (text == "") ? "red" : "yellow"
15 }
16
17 Text {
18 anchors.bottom: parent.bottom
19 text: "<b>Summary:</b> " + lineEdit text
20 }
21 }
```
#### Signaux autogenérés

```
Enter text...
1 import QtQuick 2.9
2
 3 Rectangle {
                                    Summary: Enter text...
4 width: 400; height: 100;
 5 color: "lightblue"
 6
 7 LineEdit {
8 id: lineEdit
9 anchors.centerIn: parent
10 width: 300; height: 50
11 border width: 2
12 border.color: "yellow"
13
14 onTextChanged: lineEdit.border.color = (text == "") ? "red" : "yellow"
15 }
16
17 Text {
18 anchors.bottom: parent.bottom
19 text: "<b>Summary:</b> " + lineEdit text
20 }
21 }
```
#### Résumé et conception d'API

- Notion de visibilité
- Notion d'exposition
- Emission de signaux
- Exposer des fonctions

Fin de présentation

# **Merci à tous de votre attention, Si vous avez des questions**